# **يك دفترچهتلفن جامع درست كنيد**

# **برنامه Book Address در ويندوز اكسپي**

بسياري از مردم از وسايلي كه كار را راحت ميكنند خوششان ميآيد، مانند برنامهاي كه به سرعت نشاني ايميل يك آشنا را مييابد تا بتوانند يك پيغام مهم را برايش بفرستند.

برنامة **Book Address** در ويندوز همين كار را انجام ميدهد. در حقيقت، هدف Book Address پيداكردن نشاني و اطلاعات تماس شركتها، همكاران، دوستان و آشنايان است . Book Address اين كار را شبيه به يك بانك اطلاعاتي با حفظ يك فايل حاوي اطلاعات تماس، مانند نام، نشاني، شمارهتلفن، و نشاني ايميل براي هر شخص مورد نظر شما انجام ميدهد.

نشانيها و اطلاعات تماس خود را ميتوانيد در Book Address به آساني سازمان بدهيد، فقط بايد با چند مرحلهاي كه در اين مقاله شرح داده ميشود آشنا باشيد. نتيجه واقعاً ارزشمند است، هم براي خانه و هم براي محيط كار. برنامه Book Address با بسياري از گوشيهاي موبايل نيز سازگار است.

# **به سوي كتاب نشانيها**

مايكروسافت اولين بار Book Address را در **ويندوز98** گنجاند. از آن پس، اين برنامه بخشي از هر نگارش جديد ويندوز بوده است؛ هرچند، به دليل وجود برنامههاي سودمندي مانند Player Media در ويندوز، تا حدودي گمنام مانده است .

از Book Address به صورت يك برنامة مستقل يا به صورت مدير پشت صحنهاي كه اطلاعات تماس را براي برنامههاي ديگر رديابي ميكند ميتوانيد بهره بگيريد. اطلاعات تماس را بسياري از برنامههاي ديگر، مانند برنامه Outlook و Express Outlook، كه دو برنامة پرطرفدار ايميل و پيامرساني در ويندوز هستند ميتوانند از Address Book دستيابي كنند. به عنوان مثال، فايل Address Book را ميتوانيد با انتخاب Book Address در منوي Tools در برنامة Outlook دستيابي كنيد.

# **يك كتاب باز**

براي بازكردن برنامة Book Address در ويندوز، روي منوي كليك كنيد، Programs All، Accessories، و Book Address را انتخاب كنيد. برنامة Book Address حاوي رابط استاندارد ويندوز، شامل يك نوار منو و يك نوارابزار است.

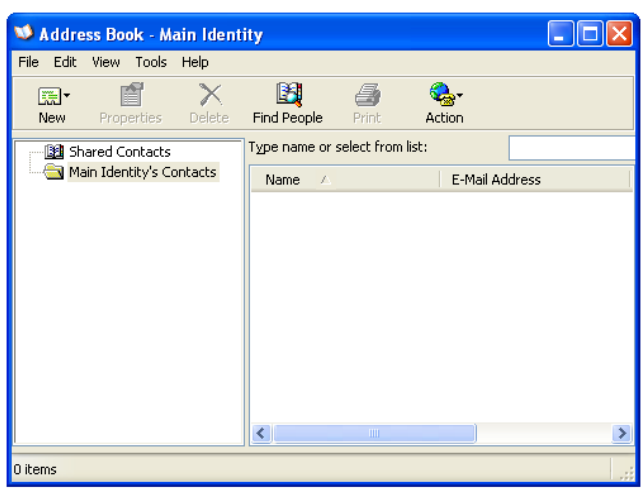

افزون بر اين، دو پوشة اصلي در ستون سمت چپ پنجره قرار دارد: يك بخواهيد اگر .Main Identity's Contacts و Shared Contacts مجموعه جامع از نشانيها و اطلاعات تماس را براي همه بر روي سيستم خود داشته باشيد، يا اگر تنها كسي هستيد كه از آن بهره ميگيرد، ميتوانيد همة نشانيها و اطلاعات تماس را در پوشة Identity Main) نشانينامه اصلي) قرار دهيد. هرچند، اگر از سيستم شما چند كاربر ديگر استفاده ميكنند نشاني و اطلاعات تماس هر نفر را ميتوانيد در پوشهاي مجزا بگنجانيد. همچنين ميتوانيد به ديگران امكان بدهيد به پوشة شما دسترسي داشته باشند و بعضي از نشانيها را در پوشة Contacts Shared جاي بدهيد.

## **بازي نامها**

با آن كه Book Address براي هر نشاني خود يك فايل دارد، نشانيها را ميتوانيد در پوشههاي مجزا قرار دهيد. دو روش براي اجراي اين كار وجود دارد: برپايي يك حساب كاربري جداگانه براي هر كسي كه روي كامپيوتر كار ميكند، يا استفاده از يك حساب اما ايجاد چند **نشانينامه** (identity (در داخل آن .

با حسابهاي چندكاربري، هر حساب با واردكردن يك نام كاربري و كلمة عبور دستيابي ميشود، كه به آن شخص حقوق استفاده از نرمافزارها، فايلهاي دادهاي و مجموعه نشانيها و اطلاعات تماسي آن حساب را ميدهد. به همين دليل، اطلاعات تماس Book Address براي هر حساب نميتواند به وسيلة حسابهاي ديگر دستيابي يا استفاده شود. اين حالت چند مزيت در محافظت از اطلاعات محرمانة شخصي دارد. عيب آن چيست؟

اگر بخواهيد كاربران حسابهاي ديگر نيز به طور مشترك از بخشي از نشانيها و اطلاعات تماس بهره بگيرند، مشكل به وجود ميآيد. ساخت چنين حسابي شبيه به ساخت ديوار كامل در خانهاي جديد بدون در و پنجره است \_ حريم خصوصي را حفظ ميكند، اما اجازة ارتباط را از افراد ميگيرد.

#### **ساخت نشانے فامه**

روش دوم براي سازماندهي نشانيها و اطلاعات تماس Book Address، استفاده از چند **نشانينامه** در داخل يك حساب است. اين روش انعطافپذيري خوبي دارد، چون مي توانيد بخشي از اطلاعات را براي استفادة مشترك با ديگران انتخاب كنيد. به طور پيشفرض هر حساب يك نشانينامه اصلي به نام **Identity Main** دارد. اگر نشانينامه اضافي برپا نكنيد، هر نشاني جديدي را كه وارد كنيد در Identity Main جاي ميگيرد. با چند نشانينامه ميتوانيد نشانيها و اطلاعات تماس مختلف را گروهبندي كنيد.

براي ديدن نشانيها و اطلاعات تماس يك نشانينامه، Book Address را باز كنيد. در صورت لزوم، تحت منوي View، يك علامت تيك كنار Groups And Folders قرار دهيد تا پوشههاي

نشانينامههاي مختلف در نيمة چپ پنجرة Book Address به نمايش در بيايد. سپس، براي نمايش اطلاعات تماس مربوط به يك نشانينامه ميتوانيد روي نماد پوشة آن نشانينامه كليك كنيد.

با انتخاب پوشة يك نشانينامه و بعد كليككردن روي دكمة New در نوارابزار Book Address ميتوانيد اطلاعات تماس بيشتري را در Identity Main) يا هر نشانينامه ديگر) اضافه كنيد. در فهرست پايين-آمدني، Contact New را براي نمايش پنجرة Properties انتخاب كنيد. اطلاعات شخص مورد نظر خود، مانند نام، نشاني ايميل، و شمارهتلفن او را در اين پنجره تايپ كنيد.

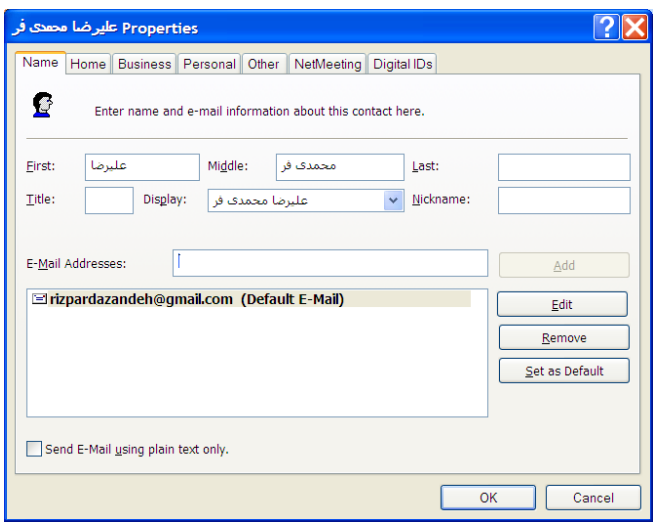

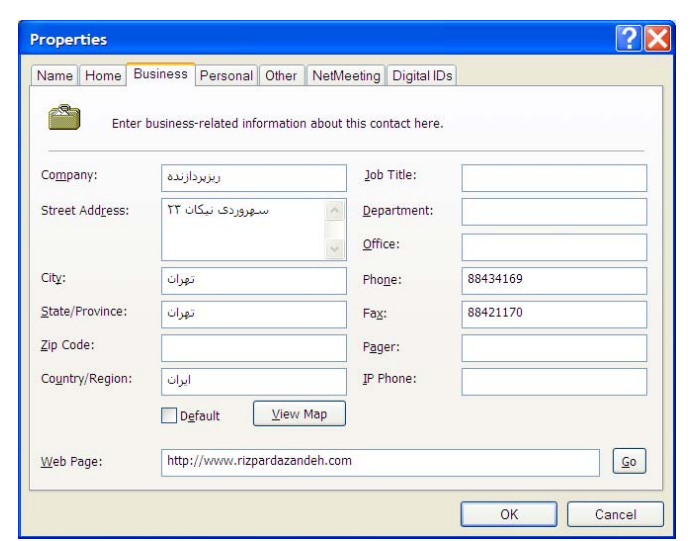

با اين همه، به جاي استفادة صرف از پوشة Identity Main، ميتوانيد از نشانينامههاي ديگري \_ كه در فايل Book Address خود ميتوانيد بسازيد \_ بهره بگيريد. به عنوان مثال، فرض كنيد نشاني

چندصد شخص و مؤسسه را در فايل Book Address محل كار خود داريد. اگر چند نشانينامه (شايد براي هر دپارتمان) بسازيد و اطلاعات تماس مرتبط با آنها را در هر كدام گروهبندي كنيد، به هنگامي كه ميخواهيد اطلاعات مربوط به يكي از آنها را بيابيد، مجبور نخواهيد بود كه در كل فهرست جستجو كنيد.

يا شايد يك فايل Book Address را در خانه نگهداري ميكنيد. با آن كه اعضاي مختلف خانواده ممكن است از يك حساب به طور مشترك استفاده كنند، براي هر عضو خانواده ميتوانيد يك نشانينامه بسازيد؛ اطلاعات تماس مربوط به هر نشانينامه در پوشههاي جداگانه نگهداري ميشود. نظر به اين كه آنها از يك حساب به طور مشترك بهره ميگيرند، همة اعضا ميتوانند اطلاعات يكديگر را ببينند، اما براي يافتن اطلاعاتي كه ميخواهند، در بخش اطلاعات تماس ديگران سرگردان نخواهند شد. با وجود اين، براي بيشتركردن حفاظت حريم خصوصي، براي هر نشانيiامه مي توانيد يك كلمهٔ عبور اضافه كنيد.

براي ساخت يك نشانينامه جديد، Book Address را باز و سپس File، و Identity Switch را انتخاب كنيد. در پنجرة Identities Switch، روي دكمة Identities Manage براي بازكردن پنجرة Identities Manage كليك كنيد.

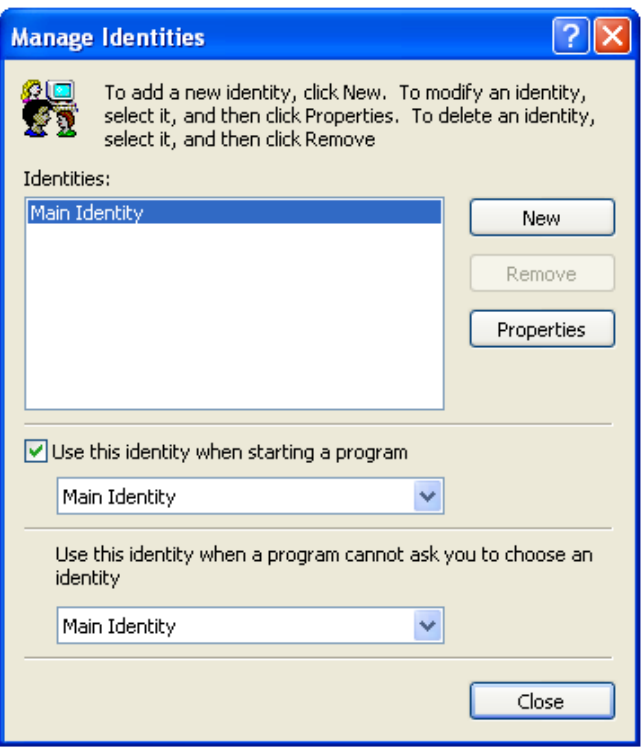

روي دكمة New كليك و يك نام براي نشانينامه جديد تايپ كنيد. به طور اختياري، مربع كنار عبارت Password A Require را ميتوانيد تيكدار كنيد. كلمة عبور جديد را در پنجرة Password Enter تايپ و دوباره آن را تأييد كنيد و سپس روي OK كليك كنيد. دوباره روي OK در پنجرة Identity New كليك كنيد. در اين نقطه از شما درخواست خواهد شد كه مشخص كنيد كه آيا ميخواهيد به نشانينامه جديد برويد يا نه؛ No را براي نمايش مجدد پنجرة Identities Manage انتخاب كنيد و همة پنجرههاي باقيمانده را ببنديد؛ يا Yes را انتخاب كنيد تا به نشانينامه جديد برويد.

پس از آن كه به يك نشانينامه ديگر رفتيد، ميتوانيد اطلاعات تماسي آن را، درست مانند كاري كه براي Main Identities انجام داديد تايپ كنيد. همچنين ميتوانيد به ارادة خود از يك نشانينامه به نشاني نامه ديگر برويد. براي اين كار، File، و سپس Switch Identity را انتخاب كنيد. در پنجرة Identities Switch روي نشانينامهاي كه مورد نظرتان است كليك كنيد. اگر اين نشانينامه با كلمة عبور حفاظت شده باشد، لازم است در كادر متني Password يك كلمة عبور تايپ و سپس روي OK كليك كنيد.

راه ديگر، همة نشانينامههاي يك حساب را ميتوانيد در پنجرة Groups and Folders ببينيد، سپس با كليككردن روي نماد مورد نظرتان از يك نشانينامه به نشانينامه ديگر برويد. براي اين كار، File، و سپس Contents All Show را انتخاب كنيد.

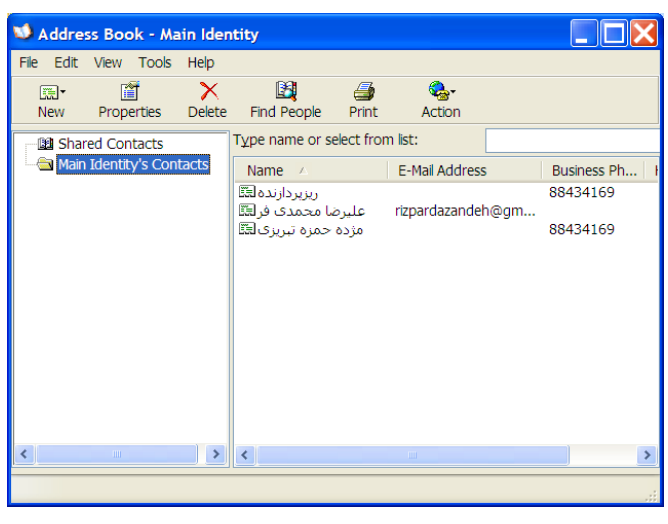

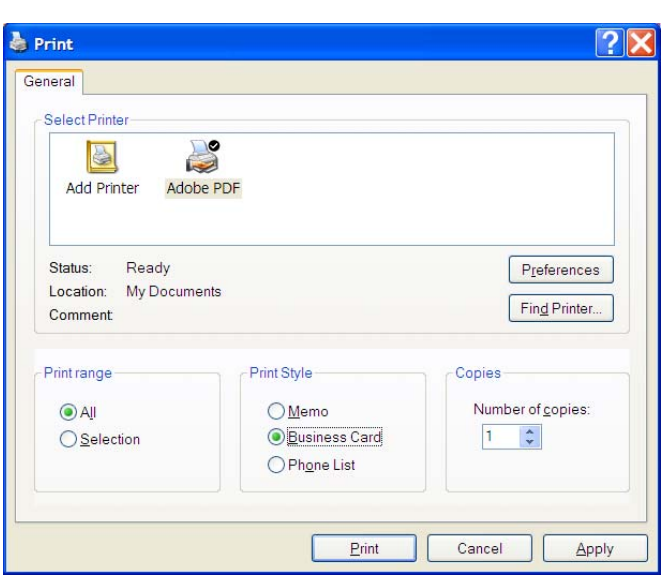

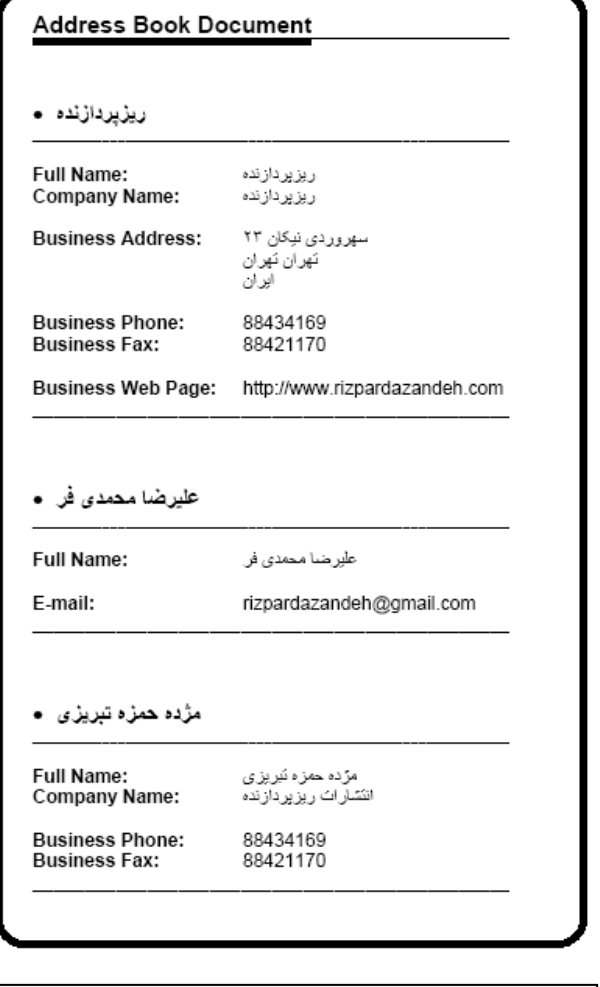

**نشانينامهها را ميتوانيد چاپ كنيد يا آنها را به گوشيهاي تلفن همراه سازگار انتقال بدهيد.** 

## **استفادة مشترك**

اگر ميخواهيد يكي از نشانيها را براي همة نشانينامهها قابل دستيابي كنيد، ميتوانيد آن را به پوشة Contacts Shared انتقال بدهيد. اين پوشه به شما امكان ميدهد كه از اطلاعات آن به طور مشترك با ديگران استفاده كنيد، حتي اگر پوشة شخصي (يا نشانينامه) خودتان را با كلمة عبور محافظت كرده باشيد. براي استفادة مشترك يكي از نشانيهاي موجود به اين روش، آن را در فهرست اطلاعات تماس خود انتخاب كنيد و سپس با روش **موشكشي**، آن را به پوشة .ببريد Shared Contacts

همچنين در پوشة Contacts Shared ميتوانيد نشاني و اطلاعات تماس جديد وارد كنيد. براي اين كار، روي نماد Contacts Shared در فهرست پوشهها كليك كنيد و سپس New Contact را از فهرست پايينآمدني دكمة New انتخاب كنيد. نشاني و اطلاعات تماس فرد مورد نظرتان را در پنجرة Properties تايپ كنيد، درست مانند كاري كه به هنگام درج نشاني و اطلاعات تماس يك شخص يا مؤسسه در پوشة خودتان انجام ميداديد.

سرانجام، اگر بخواهيد يك نشانينامه را حذف كنيد، File، و Identity Switch را انتخاب كنيد. در پنجرة Identities Switch روي Identities Manage كليك كنيد.

نشانينامهاي را كه ميخواهيد حذف شود در فهرست انتخاب كنيد و روي Remove كليك كنيد. اگر نشانينامه شما با كلمة عبور محافظت شده باشد، براي حذف آن بايد كلمة عبور را وارد كنيد. براي تأييد عمل خود، Delete را انتخاب كنيد.

اگر براي برپاسازي حسابها و نشانينامهها وقت بگذاريد ميتوانيد Book Address خود را به خوبي سازماندهي كنيد. دفعة بعد كه بخواهيد نشاني ايميل دوست يا شمارة تلفن همكار خود را بيابيد، از اين كه ميتوانيد اطلاعات مورد نياز را به طور كارآمد و باامنيت پيدا كنيد خوشحال خواهيد بود.□